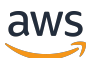

CLI-Leitfaden

# NICE DCV-Sitzungsmanager

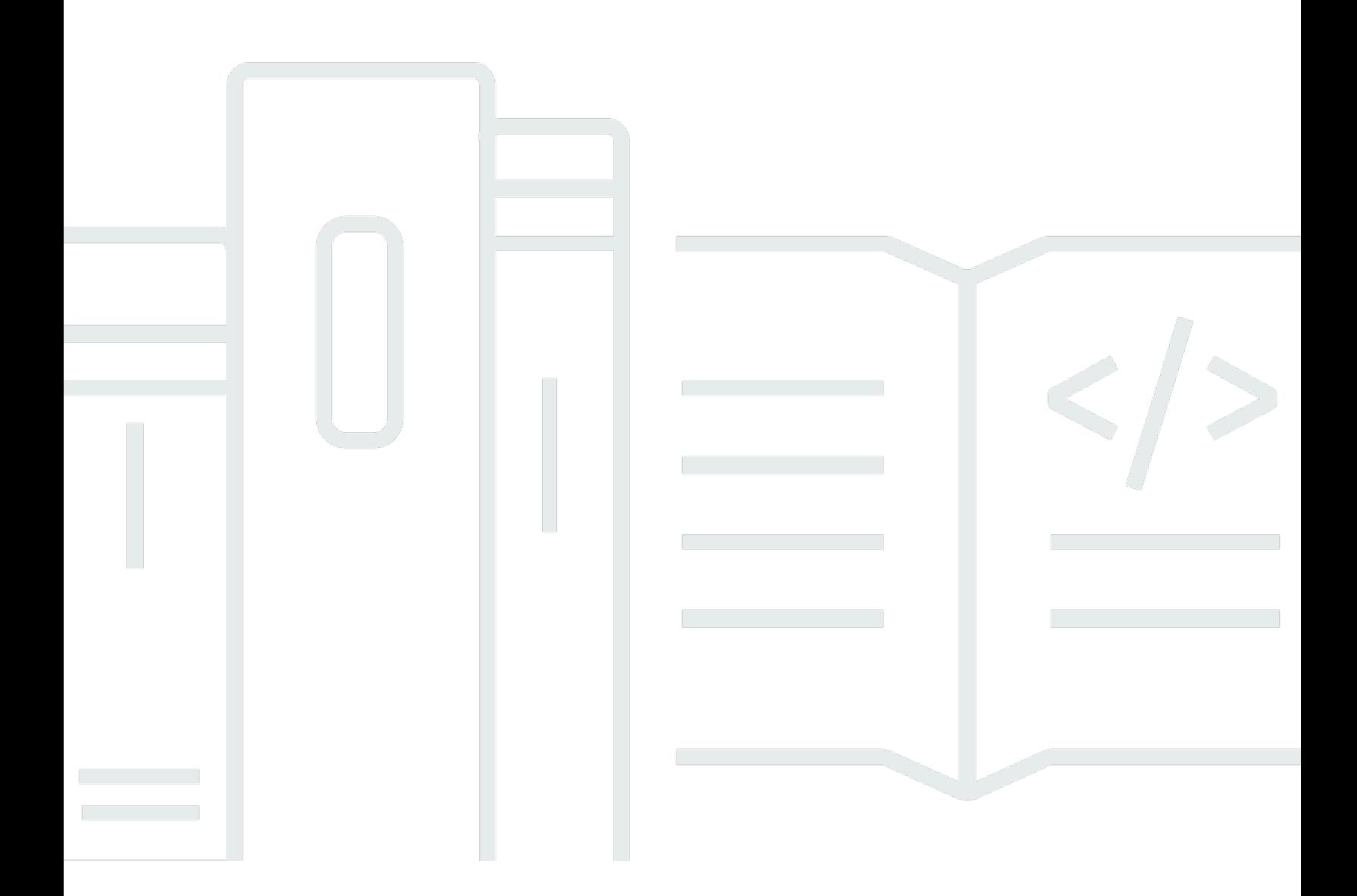

Copyright © 2024 Amazon Web Services, Inc. and/or its affiliates. All rights reserved.

# NICE DCV-Sitzungsmanager: CLI-Leitfaden

Copyright © 2024 Amazon Web Services, Inc. and/or its affiliates. All rights reserved.

Die Handelsmarken und Handelsaufmachung von Amazon dürfen nicht in einer Weise in Verbindung mit nicht von Amazon stammenden Produkten oder Services verwendet werden, durch die Kunden irregeführt werden könnten oder Amazon in schlechtem Licht dargestellt oder diskreditiert werden könnte. Alle anderen Marken, die nicht im Besitz von Amazon sind, gehören den jeweiligen Besitzern, die möglicherweise mit Amazon verbunden sind oder von Amazon gesponsert werden.

# **Table of Contents**

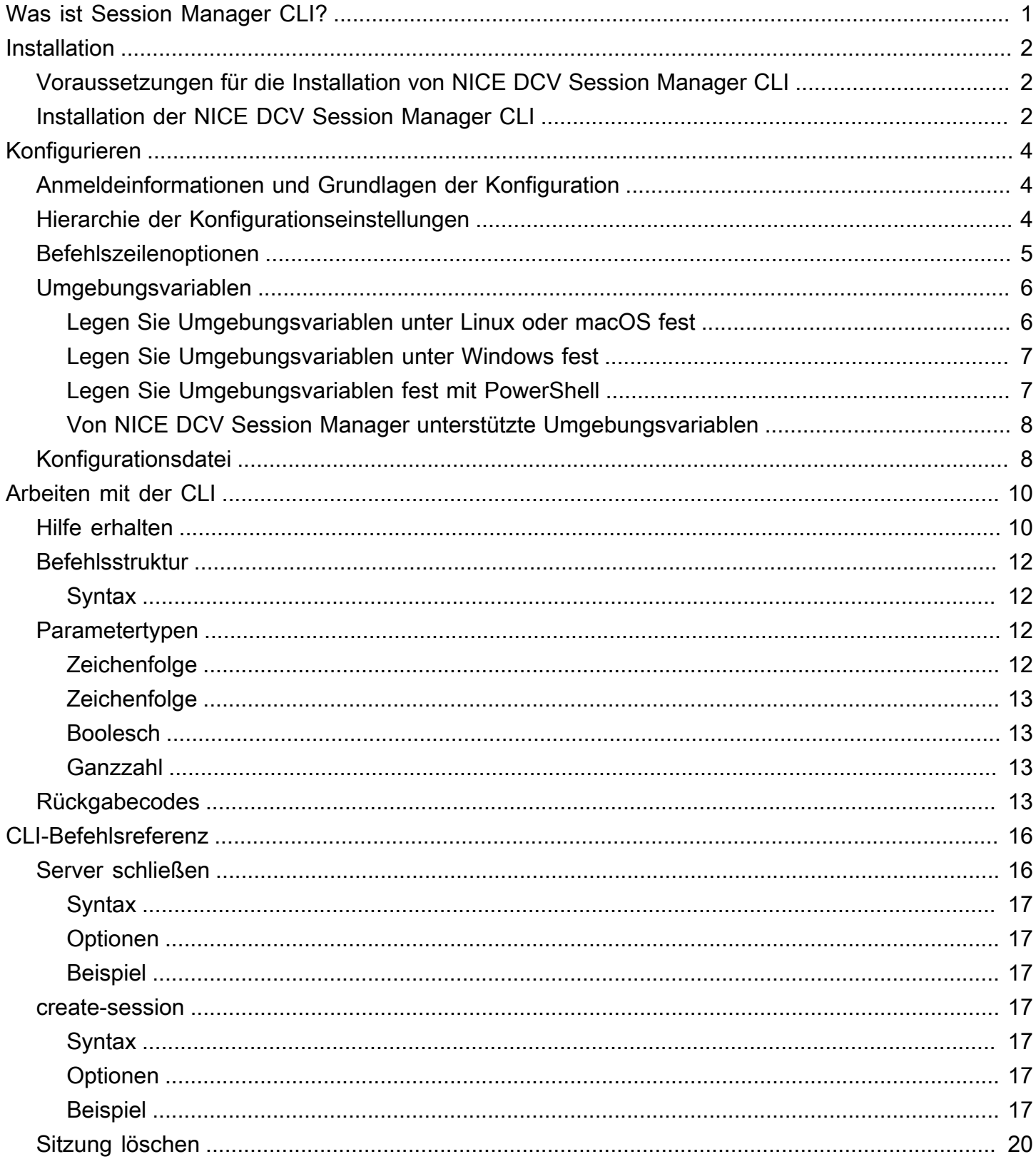

CLI-Leitfaden

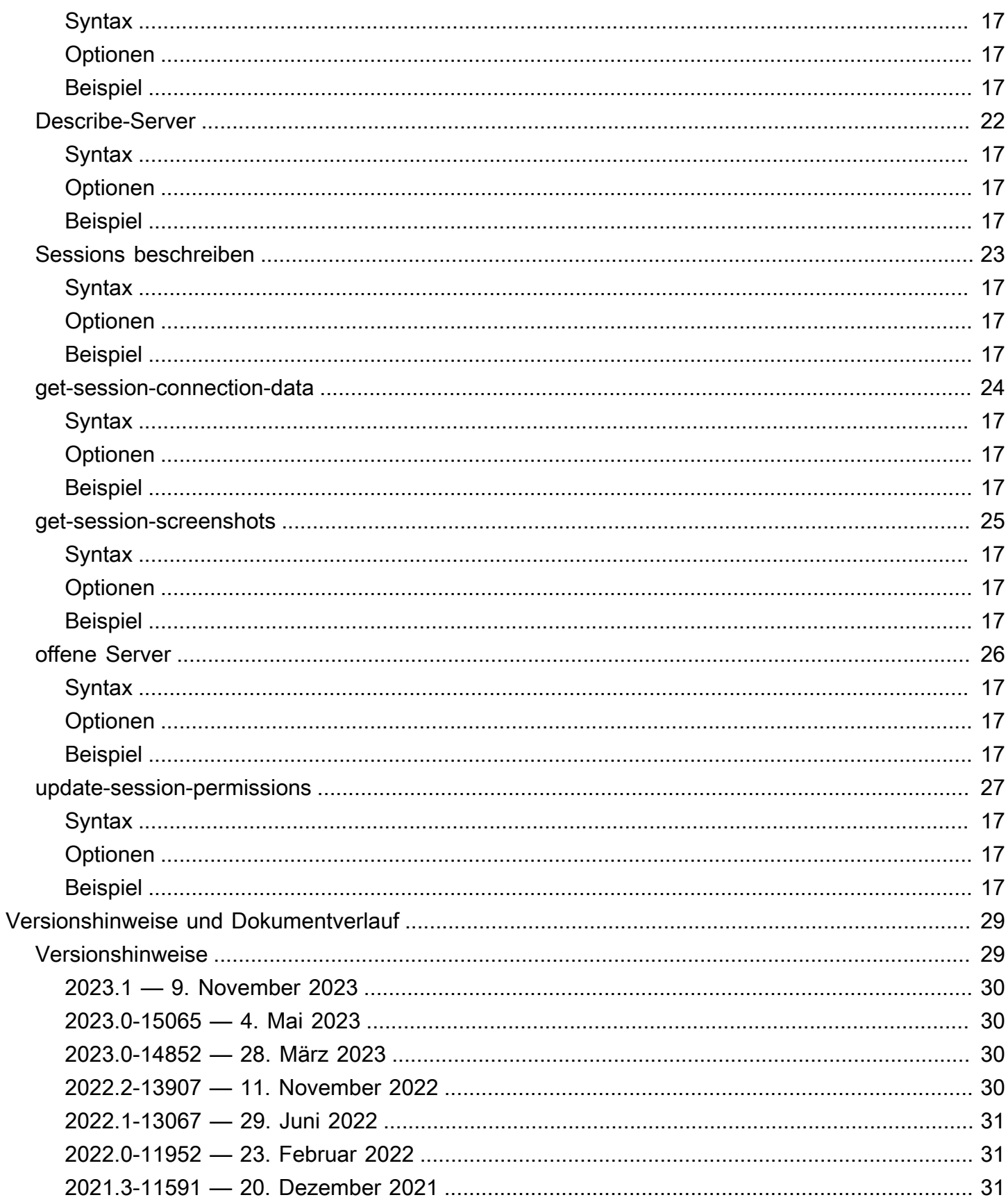

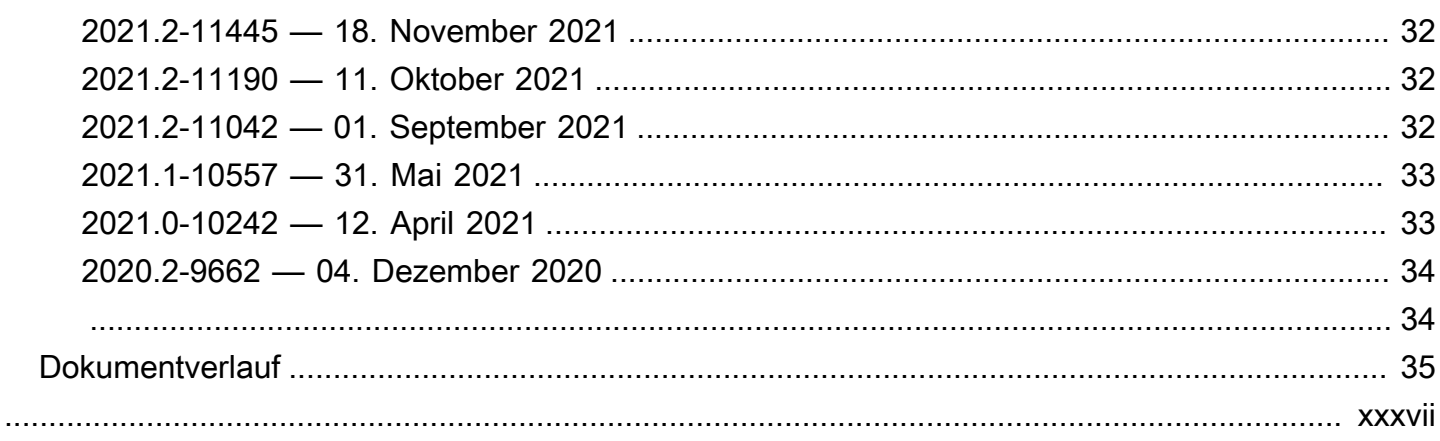

# <span id="page-5-0"></span>Was ist die Befehlszeilenschnittstelle von NICE DCV Session Manager?

NICE DCV Session Manager besteht aus installierbaren Softwarepaketen (ein Agent und ein Broker) und einer Anwendungsprogrammierschnittstelle (API), die es Entwicklern und unabhängigen Softwareanbietern (ISVs) leicht macht, Frontend-Anwendungen zu erstellen, die programmgesteuert den Lebenszyklus von NICE-DCV-Sitzungen auf einer Flotte von NICE-DCV-Servern erstellen und verwalten.

Sie können die -Befehlszeilenschnittstelle (CLI) verwenden der -Befehlszeilenschnittstelle (CLI) um über Befehle in Ihrer Befehlszeilen-Shell mit den -Broker zu interagieren.

- Linux-Shells Verwenden der üblichen Shell-Programme wiebashzsh, undtcsh um Befehle in Linux oder macOS auszuführen.
- Windows-Befehlszeile Befehle über die Windows-EingabeauffBefehle ausführen oderPowerShell.

Sie können den NICE DCV Session Manager CLI verwenden, um den Lebenszyklus von NICE DCV-Sitzungen zu erstellen und zu verwalten. Diese werden von einem NICE DCV Session Manager verwaltet.

# <span id="page-6-0"></span>Installation der NICE DCV Session Manager-Befehlszeilenschnittstelle

In diesem Abschnitt wird beschrieben, wie Sie die NICE DCV Session Manager-Befehlszeilenschnittstelle (CLI) unter Linux, macOS und Windows installieren.

# <span id="page-6-1"></span>Voraussetzungen für die Installation von NICE DCV Session Manager CLI

Dieser Abschnitt enthält die Voraussetzungen für die Installation von NICE DCV Session Manager CLI auf Linux, Windows und macOS.

Linux and macOS

- Python Version 3.6 oder höher.
- Fähigkeit, eine heruntergeladene, komprimierte Datei zu extrahieren oder zu entpacken. Wenn Ihr Betriebssystem nicht über den integrierten unzip-Befehl verfügt, verwenden Sie ein Äquivalent.

#### Windows

- Python Version 3.6 oder höher.
- Python muss in der Umgebungsvariablen PATH richtig gesetzt sein, um die NICE DCV Session Manager CLI mithilfe des Startskripts auszuführen.

# <span id="page-6-2"></span>Installation der NICE DCV Session Manager CLI

Dieser Abschnitt beschreibt den Prozess zur Installation von NICE DCV Session Manager CLI auf Linux, Windows und macOS.

#### Linux and macOS

So installieren Sie NICE DCV Session Manager CLI unter Linux und macOS

1. Laden Sie das gezippte Paket von der [NICE DCV DCV-Website](http://download.nice-dcv.com/) herunter.

2. Entpacken Sie das heruntergeladene Paket. Wenn Ihre Linux-Distribution keinen integrierten Entpackungsbefehl hat, verwenden Sie ein Äquivalent, um ihn zu entpacken. Der folgende Beispielbefehl entpackt das Paket und erstellt ein Verzeichnis, dasnice-dcv-sessionmanager-cli-1.0.0-37 unter dem aktuellen Verzeichnis benannt ist.

```
$ unzip nice-dcv-session-manager-cli-1.0.0-37.zip
```
3. Um den Inhalt der ZIP-Datei zu überprüfen, führen Sie den folgenden Befehl in dem Ordner aus, der im vorherigen Schritt extrahiert wurde:

./dcvsm --version

Windows NICE DCV server

So installieren Sie NICE DCV Session Manager CLI unter Windows

- 1. Laden Sie das gezippte Paket von der [NICE DCV DCV-Website](http://download.nice-dcv.com/) herunter.
- 2. Entpacken Sie das heruntergeladene Paket.
- 3. Um den Inhalt der ZIP-Datei zu überprüfen, führen Sie den folgenden Befehl aus:

C:\> dcvsm --version

# <span id="page-8-0"></span>Konfiguration der NICE DCV Session Manager-Befehlszeilenschnittstelle

In diesem Abschnitt wird erklärt, wie die Einstellungen konfiguriert werden, die die NICE DCV Session Manager-Befehlszeilenschnittstelle (CLI) für die Interaktion mit dem Broker verwendet.

# <span id="page-8-1"></span>Anmeldeinformationen und Grundlagen der Konfiguration

Um mit der CLI arbeiten zu können, müssen Sie einen Session Manager-Client beim Broker registrieren und Client-Anmeldeinformationen generieren. Folgen Sie dem Prozess, der in der [Broker-](https://docs.aws.amazon.com/dcv/latest/sm-admin/register-api-client.html)[CLI-Referenz](https://docs.aws.amazon.com/dcv/latest/sm-admin/register-api-client.html) beschrieben ist.

Die NICE DCV Session Manager CLI verfügt über eine Reihe von Konfigurationsparametern, die der Benutzer angeben kann. Die folgenden Parameter sind erforderlich:

- Broker-URL
- Client-ID
- Kunden-Passwort

Die Konfigurationsparameter können auf die folgenden drei Arten definiert werden:

- Befehlszeile
- Umgebungsvariablen
- Konfigurationsdatei

# <span id="page-8-2"></span>Hierarchie der Konfigurationseinstellungen

Die DCV SM CLI verwendet Anmeldeinformationen und Konfigurationseinstellungen, die sich an mehreren Stellen befinden. Dazu gehören Benutzerumgebungsvariablen, lokale DCV SM-Konfigurationsdateien oder explizit in der Befehlszeile als Parameter deklariert. Bestimmte Speicherorte haben Vorrang vor anderen.

Die CLI-Anmeldeinformationen und Konfigurationseinstellungen von NICE DCV Session Manager haben in der folgenden Reihenfolge Vorrang:

- Befehlszeilenoptionen setzt Einstellungen an jedem anderen Ort außer Kraft.
- Umgebungsvariablen Einige Werte können in den Umgebungsvariablen Ihres Systems gespeichert werden.
- CLI-Konfigurationsdatei Geben Sie Optionen in der Konfigurationsdatei an.

# <span id="page-9-0"></span>Befehlszeilenoptionen

In der DCV SM CLI können Sie die folgenden Befehlszeilenoptionen verwenden, um die Standardkonfigurationseinstellungen, alle entsprechenden Profileinstellungen oder Umgebungsvariableneinstellungen für diesen einzelnen Befehl zu überschreiben. Sie können Befehlszeilenoptionen nicht verwenden, um Anmeldeinformationen direkt anzugeben. Bei jeder Option, für die ein Argument angegeben wird, muss das Argument mit einem Leerzeichen oder Gleichheitszeichen (=) vom Namen der Option getrennt werden.

#### **--conf**

Gibt den Pfad der Konfigurationsdatei an. Wenn es nicht definiert ist, verwendet die CLI die Standardkonfigurationsdatei. Weitere Informationen zur Konfigurationsdatei finden Sie unter. [Konfigurationsdatei](#page-12-1)

Typ: Zeichenfolge

#### **--broker-url**

Gibt die URL an, an die die Anforderung gesendet werden soll.

Typ: Zeichenfolge

#### **--debug**

Ein boolescher Schalter, der die Debug-Protokollierung ermöglicht. Standardmäßig stellt die DCV SM CLI bereinigte Informationen zu Erfolgen oder Misserfolgen in Bezug auf Befehlsergebnisse in der Befehlsausgabe bereit. Die Option --debug stellt die vollständigen Protokolle bereit. Dazu gehören zusätzliche Standarddiagnoseinformationen zur Ausführung des Befehls, die nützlich sein können, wenn Sie herausfinden möchten, warum ein Befehl unerwartete Ergebnisse liefert.

#### Typ: Boolesch

Typ: Zeichenfolge

#### **--no-verify-ssl**

Mit dieser Option können Sie die SSL-Zertifikatsverifizierung deaktivieren, aber aus Sicherheitsgründen wird davon abgeraten. Standardmäßig verwendet die DCV SM CLI SSL für die Kommunikation mit Brokerdiensten.

Typ: Boolesch

#### **--ca-bundle**

Gibt den Pfad zu einem benutzerdefinierten Zertifikatspaket (eine Datei mit einer .pem Erweiterung) von CA an, das beim Aufbau von SSL/TLS-Verbindungen verwendet werden soll

#### **--auth-server-url**

Gibt den Hostnamen des Authentifizierungsservers an, der verwendet wird, um das OAuth 2.0- Zugriffstoken anzufordern. Wenn er nicht angegeben ist, wird die Broker-URL verwendet.

Typ: Zeichenfolge

#### **--version**

Zeigt die aktuelle Version des ausgeführten DCV SM CLI-Programms an.

Typ: Zeichenfolge

#### **--help**

Zeigt die Liste der Optionen und Befehle der DCV SM CLI an.

Typ: Zeichenfolge

# <span id="page-10-0"></span>Umgebungsvariablen

Umgebungsvariablen bieten eine weitere Möglichkeit, einige Konfigurationsoptionen und Anmeldeinformationen anzugeben.

In den folgenden Beispielen wird beschrieben, wie Sie Umgebungsvariablen für den Standardbenutzer konfigurieren können.

### <span id="page-10-1"></span>Legen Sie Umgebungsvariablen unter Linux oder macOS fest

Führen Sie die folgenden Befehle aus, um Umgebungsvariablen unter Linux oder macOS festzulegen:

\$ export DCV\_SM\_AUTH\_SERVER\_URL=https://example.com

#### \$ export DCV\_SM\_CLIENT\_ID=ExampleClientID

Durch das Setzen der Umgebungsvariablen wird der Wert geändert, der bis zum Ende Ihrer Shell-Sitzung verwendet wird oder bis Sie die Variable auf einen anderen Wert setzen. Sie können die Variablen für future Sitzungen persistent machen, indem Sie sie im Startskript Ihrer Shell festlegen.

### <span id="page-11-0"></span>Legen Sie Umgebungsvariablen unter Windows fest

Führen Sie die folgenden Befehle aus, um Umgebungsvariablen in der Windows-Befehlszeile festzulegen:

```
$ setx DCV_SM_AUTH_SERVER_URL https://example.com
```
\$ setx DCV\_SM\_CLIENT\_ID ExampleClientID

Wenn [set](https://docs.microsoft.com/en-us/windows-server/administration/windows-commands/set_1) Sie eine Umgebungsvariable festlegen, wird der Wert geändert, der bis zum Ende der aktuellen Eingabeaufforderungssitzung verwendet wird. Oder es ist so lange, bis Sie die Variable auf einen anderen Wert setzen. Wenn [setx](https://docs.microsoft.com/en-us/windows-server/administration/windows-commands/setx) Sie eine Umgebungsvariable festlegen, wird der Wert geändert, der sowohl in der aktuellen Befehlszeilensitzung als auch in allen Befehlszeilensitzungen verwendet wird. Diese Sitzungen erstellen Sie, nachdem Sie den Befehl ausgeführt haben. Andere Befehls-Shells, die zum Zeitpunkt der Ausführung des Befehls bereits ausgeführt werden, sind davon nicht betroffen.

### <span id="page-11-1"></span>Legen Sie Umgebungsvariablen fest mit PowerShell

Führen Sie die folgenden Befehle aus, um Umgebungsvariablen festzulegen mit PowerShell:

```
$ $Env:DCV_SM_AUTH_SERVER_URL="https://example.com"
```
#### \$ \$Env:DCV\_SM\_CLIENT\_ID="ExampleClientID"

Wenn Sie an der PowerShell Eingabeaufforderung eine Umgebungsvariable festlegen, wie in den vorherigen Beispielen gezeigt, wird der Wert nur für die Dauer der aktuellen Sitzung gespeichert. Um die Einstellung der Umgebungsvariablen für alle Sitzungen PowerShell und Befehlszeilensitzungen

beizubehalten, speichern Sie sie mithilfe der Anwendung \*System\* in der Systemsteuerung\*. Alternativ können Sie die Variable für alle future PowerShell Sitzungen festlegen, indem Sie sie zu Ihrem PowerShell Profil hinzufügen. Weitere Informationen zum Speichern von Umgebungsvariablen oder deren Beibehaltung während einer Sitzung finden Sie in [der PowerShell Dokumentation.](https://docs.microsoft.com/powershell/module/microsoft.powershell.core/about/about_environment_variables)

### <span id="page-12-0"></span>Von NICE DCV Session Manager unterstützte Umgebungsvariablen

NICE DCV Session Manager unterstützt die folgenden Umgebungsvariablen:

• DCV\_SM\_AUTH\_SERVER\_URL

Gibt den Hostnamen des Authentifizierungsservers an, der verwendet wird, um das OAuth 2.0- Zugriffstoken anzufordern. Falls definiert, überschreibt diese Umgebungsvariable den Wert der Konfigurationsdatei.

• DCV\_SM\_CLIENT\_ID

Die eindeutige Client-ID, die vom Session Manager-Client verwendet wird, um ein OAuth 2.0- Zugriffstoken abzurufen.

• DCV\_SM\_CLIENT\_PASSWORD

Das Passwort, das vom Session Manager-Client zum Abrufen eines OAuth 2.0-Zugriffstokens verwendet wird.

• DCV\_SM\_OAUTH2\_TOKEN

Das Zugriffstoken, das verwendet wird, um eine API-Anfrage zu stellen.

# <span id="page-12-1"></span>Konfigurationsdatei

Die Konfigurationsdatei ist die dritte Möglichkeit, einige Konfigurationsoptionen und Anmeldeinformationen anzugeben. Standardmäßig wird sie in der Zip-Datei unter bereitgestellt/ conf/dcvsmcli.conf.

Der Benutzer kann den Pfad der Konfigurationsdatei in der Befehlszeile angeben. Wenn der Benutzer die Konfigurationsdatei nicht explizit angibt, wird sie je nach Betriebssystem standardmäßig aus einem bestimmten Ordner gelesen:

- Unix-basierte Systeme: \$XDG\_CONFIG\_HOME/dcvsmcli.conf
- Windows-Systeme: %UserProfile%\dcvsmcli.conf

```
NICE DCV-Sitzungsmanager CLI-Leitfaden
```
Wenn die Konfigurationsdatei nicht gefunden wird, liest die CLI die Datei aus dem Pfad/conf/ dcvsmcli.conf, der in der Zip-Datei enthalten ist. Die Konfigurationsdatei ist wie folgt strukturiert:

```
[output]
# The formatting style for command output.
output-format = json
# Turn on debug logging
debug = true[security]
# Disable SSL certificates verification.
no-verify-ssl = true
# CA certificate bundle to use when verifying SSL certificates.
ca-bundle = ca-bundle.pem
[authentication]
# hostname of the authentication server used to request the token
auth-server-url = https://broker-host:broker-port/oauth2/token?
grant_type=client_credentials
# The client ID
client-id = username
# The client password
client-password = password
[broker]
# hostname or IP of the broker
url = https://broker-host:broker-port
```
# <span id="page-14-0"></span>Arbeiten mit der NICE DCV Session Manager CLI

In diesem Abschnitt werden viele der gängigen Funktionen und Optionen vorgestellt, die in der DCV SM-Befehlszeilenschnittstelle (DCV SM CLI) verfügbar sind.

# <span id="page-14-1"></span>Hilfe erhalten

Sie können Hilfe zu jedem Befehl erhalten, wenn Sie die DCV SM Command Line Interface (DCV SM CLI) verwenden. Geben Sie dazu hinter einem Befehlsnamen einfach --help ein.

Mit dem folgenden Befehl wird beispielsweise Hilfe für die allgemeinen DCV SM CLI-Optionen und die verfügbaren Befehle der obersten Ebene angezeigt.

dcvsm --help

Das folgende Beispiel zeigt die Ausgabe der CLI-Hilfe.

```
Usage: dcvsm [OPTIONS] COMMAND [ARGS]... 
  NICE DCV Session Manager CLI
Options: 
 --conf TEXT Name of the configuration file to read the
                       configuration parameters 
 --broker-url TEXT The URL of the broker
 --debug Specify to enable the debug mode. By default is
                       disabled 
  --no-verify-ssl Specify to disable the verification of SSL 
                       certification. By default is enabled 
  --output-format TEXT Specify the format of the output 
 --ca-bundle TEXT Specifies the path to a custom certificate bundle
                       (a file with a .pem extension) of CA to use when 
                       establishing SSL/TLS connections 
  --auth-server TEXT URL of the authentication server used to request 
                       the token 
 --version Show the version and exit.
 -h, --help Show this message and exit.
Commands: 
  close-servers Closes one or more NICE DCV server 
  create-session Creates a new NICE DCV session
```
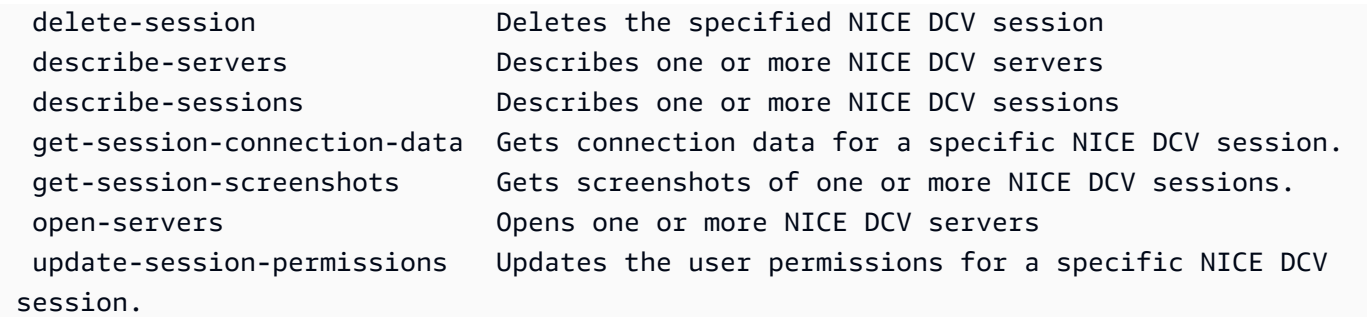

Alle Befehle akzeptieren --help für kontextbezogene Hilfeinformationen. Der folgende Befehl zeigt beispielsweise die Hilfe für den Befehl create-session an.

dcvsm create-session --help

Das folgende Beispiel zeigt die Ausgabe descreate-session --help Befehls.

```
Usage: dcvsm create-session [OPTIONS] 
  Create sessions API
Options: 
 --name TEXT The name for the session [required]
 --owner TEXT The name of the session owner [required]
 --type TEXT Session type: CONSOLE|VIRTUAL [required]
 --init-file-path TEXT Supported with virtual sessions on Linux
                                NICE DCV servers 
 --autorun-file TEXT The path to a file on the host server that
                                is to be run inside the session 
  --autorun-file-arguments TEXT Command-line arguments passed to AutorunFile 
                                upon its execution inside the session 
  --max-concurrent-clients INTEGER RANGE 
                                The maximum number of concurrent NICE DCV 
                                clients, if provided must be between 1 and 
                                100 [1<=x<=100] 
  --dcv-gl-enabled Indicates whether the virtual session is 
                                configured to use hardware-based OpenGL. 
                                Specify to enable it, by default is disabled 
  --permissions-file TEXT The Base64-encoded contents of the 
                                permissions file 
 --requirements TEXT The requirements that the server must
                                satisfy in order to place the session 
 --storage-root TEXT Specifies the path to the folder used for
                                session storage
```
-h, --help Show this message and exit.

Die NICE DCV SM CLI -Befehlsreferenz enthält auch den Hilfeinhalt aller NICE DCV SM CLI-Befehle. Alle Befehle in der NICE DCV SM CLI entsprechen Anfragen an die APIs des Brokers. Jede API verfügt über eine API-Referenz, die über den NICE DCV Session Manager Developer Guide aufgerufen werden kann.

## <span id="page-16-0"></span>Befehlsstruktur

In diesem Thema wird beschrieben, wie der Befehl DCV SM Command Line Interface (DCV SM CLI) strukturiert ist. Die DCV SM CLI verwendet eine mehrteilige Struktur in der Befehlszeile, die in dieser Reihenfolge angegeben werden muss:

- 1. Basisaufruf des ./dcvsm-Programms.
- 2. Dasoptions entspricht den allgemeinen Optionen, die von allen Befehlen verwendet werden, und Sie können diese in beliebiger Reihenfolge angeben.
- 3. Die gibt ancommands, welche Operation ausgeführt werden soll.
- 4. Dasargs entspricht den für den Befehl erforderlichen Argumenten.

### <span id="page-16-1"></span>**Syntax**

dcvsm *[options]* commands *args*

Argumente können verschiedene Arten von Eingabewerten annehmen. Dazu gehören Zahlen, Zeichenketten und boolesche Werte. Was unterstützt wird, hängt vom angegebenen Befehl ab.

# <span id="page-16-2"></span>Parametertypen

In diesem Abschnitt werden einige häufige Parametertypen sowie das in der Regel erforderliche Format beschrieben. Wenn Sie Probleme mit der Formatierung einer Option oder einem bestimmten Befehl haben, sehen Sie in der Hilfe nach, indem Sie nach dem Befehlsnamen --help eingeben. Die Hilfe für jeden Befehl beschreibt seine Funktion und die akzeptierten Optionen.

### <span id="page-16-3"></span>**Zeichenfolge**

Zeichenkettenparameter können Buchstaben, Zahlen und Leerzeichen enthalten. Zeichenfolgen, die Leerzeichen enthalten, müssen in Anführungszeichen gesetzt werden. Zeichenfolgen können von

einfachen Anführungszeichen, doppelten Anführungszeichen oder ohne sie umgeben sein. Es wird empfohlen, keine Symbole zu verwenden, da dies zu unerwarteten Ergebnissen führen kann.

### <span id="page-17-0"></span>**Zeichenfolge**

Eine oder mehrere durch Komma getrennte und von Anführungszeichen umgebene Zeichenfolge. Das folgende Beispiel zeigt eine Liste von--session-ids.

dcvsm describe-sessions --session-ids "session123,session456"

### <span id="page-17-1"></span>Boolesch

Binäres Flag, das eine Option aktiviert oder deaktiviert. Beispielsweise hat --debug describe-sessions eine boolesche Option --debug, die, sofern angegeben, die API aufruft, die das Debuggen ermöglicht.

dcvsm --debug describe-sessions

<span id="page-17-2"></span>Wenn Sie nicht explizit eine boolesche Option angeben, ist sie standardmäßig auf FALSE gesetzt.

### Ganzzahl

Eine nicht signierte ganze Zahl.

dcvsm describe-sessions --max-results 2

# <span id="page-17-3"></span>Rückgabecodes

Der Rückgabecode ist normalerweise, aber nicht immer, ein versteckter Code, der nach dem Ausführen eines Befehls zur Befehlszeilenschnittstelle (DCV SM Command Line Interface, DCV SM CLI), der den Status des Befehls beschreibt. Mit dem echo -Befehl können Sie den vom letzten - Befehl gesendeten Code anzeigen und anhand dieser Codes feststellen, ob ein Befehl erfolgreich war oder fehlgeschlagen ist und warum ein Befehl möglicherweise einen Fehler enthält. Zusätzlich zu den Rückgabecodes können Sie weitere Details zu einem Fehler anzeigen, indem Sie Ihre Befehle mit dem Schalter --debug ausführen. Durch diesen Schalter wird dann ein ausführlicher Bericht der -Schritte zur Verarbeitung des Befehls und ihres jeweiligen Ergebnisses erstellt. Um den Rückgabecode eines DCV SM CLI-Befehls zu ermitteln, führen Sie sofort nach der Ausführung des CLI-Befehls einen der folgenden Befehle aus.

• Unter Linux und macOS

```
$ echo $?
\Omega
```
• Windows PowerShell

```
$ echo $lastexitcode
0
```
• Windows-Eingabeaufforderung

```
$ echo %errorlevel%
0
```
Die folgenden Rückgabecodes werden am Ende der Ausführung eines CLI-Befehls angezeigt:

- 0Der Befehl war erfolgreich. Weder von der CLI noch vom Dienst, an den die Anfrage gestellt wurde, wurden Fehler ausgelöst.
- 1Die an die CLI analysierte Konfigurationsdatei wurde nicht gefunden oder ist möglicherweise beschädigt.
- 2Der in der Befehlszeile eingegebene Befehl konnte nicht analysiert werden. Fehler beim Parsen können unter anderem durch das Fehlen erforderlicher Unterbefehle oder Argumente oder die Verwendung unbekannter Befehle oder Argumente verursacht werden. Beachten Sie, dass diese Bedeutung des Rückgabecodes für alle CLI-Befehle gilt.
- 130Der Prozess erhielt einen SIGINT (Strg-C).
- 252Die Befehlssyntax war ungültig, ein unbekannter Parameter wurde angegeben oder ein Parameterwert war falsch und verhinderte die Ausführung des Befehls.
- 253Die Systemumgebung oder -konfiguration war ungültig. Obwohl der bereitgestellte Befehl syntaktisch gültig ist, verhinderte fehlende Konfiguration oder Anmeldeinformationen die Ausführung des Befehls.
- 254Der Befehl wurde erfolgreich analysiert und eine Anforderung an den angegebenen Service gestellt, aber der Service hat einen Fehler zurückgegeben. Dies deutet im Allgemeinen auf eine falsche API-Nutzung oder andere servicespezifische Probleme hin.
- 255Allgemeiner Catch-All-Fehler. Der Befehl wurde möglicherweise korrekt analysiert, aber bei der Ausführung des Befehls ist ein unspezifizierter Laufzeitfehler aufgetreten. Da es sich um einen allgemeinen Fehlercode handelt, kann sich ein Fehler von 255 auf einen spezifischeren Rückgabecode ändern. Ein Rückgabecode von 255 sollte nicht zur Bestimmung eines bestimmten Fehlerfalls verwendet werden.

# <span id="page-20-0"></span>NICE DCV Session Manager CLI-Referenz

In diesem Abschnitt wird erklärt, wie Sie die Befehle der NICE DCV Session Manager-Befehlszeilenschnittstelle (CLI) verwenden.

Verwenden Sie die folgenden Befehle, um mit dem NICE DCV-Server zu interagieren.

- [offene Server](#page-30-0)
- [Describe-Server](#page-26-0)
- [Server schließen](#page-20-1)

Verwenden Sie die folgenden Befehle, um mit der NICE DCV-Sitzung zu interagieren.

- [create-session](#page-21-3)
- [Sessions beschreiben](#page-27-0)
- [get-session-connection-data](#page-28-0)
- [get-session-screenshots](#page-29-0)
- [update-session-permissions](#page-31-0)
- [Sitzung löschen](#page-24-0)

# <span id="page-20-1"></span>Server schließen

Schließt einen oder mehrere NICE-DCV-Server. Wenn Sie einen NICE-DCV-Server schließen, machen Sie ihn für die Platzierung von NICE-DCV-Sitzungen nicht verfügbar. Sie können keine NICE-DCV-Sitzungen auf geschlossenen Servern erstellen. Durch das Schließen eines Servers wird sichergestellt, dass keine Sitzungen auf dem Server ausgeführt werden und dass Benutzer keine neuen Sitzungen auf dem Server erstellen können.

Themen

- [Syntax](#page-21-0)
- [Optionen](#page-21-1)
- **[Beispiel](#page-21-2)**

### <span id="page-21-0"></span>**Syntax**

```
close-servers
--server-ids <value>
[--force]
```
### <span id="page-21-1"></span>Optionen

#### **--server-ids**

Die kommagetrennte Liste der IDs der zu schließenden NICE-DCV-Server.

Typ: Zeichenfolge

Erforderlich: Ja

#### **--force**

Vorgang, der das Schließen des Servers erzwingt. In der Standardeinstellung ist dies deaktiviert.

Typ: Boolesch

Erforderlich: Nein

### <span id="page-21-2"></span>Beispiel

<span id="page-21-3"></span>dcvsm close-servers --server-ids "server123,server456"

## create-session

Erzeugt eine neue NICE-DCV-Sitzung mit den angegebenen Details.

Themen

- [Syntax](#page-21-0)
- [Optionen](#page-21-1)
- [Beispiel](#page-21-2)

### **Syntax**

```
create-session
--name <value>
--owner <value>
--type <value>
[--init-file-path <value>]
[--autorun-file <value>]
[--autorun-file-arguments <value>]
[--max-concurrents-clients <value>]
[--dcv-gl-enabled]
[--permissions-file <value>]
[--requirements <value>]
[--storage-root <value>]
[--enqueue-request <value>]
```
## Optionen

#### **--name**

Der Name der Sitzung.

Typ: Zeichenfolge

Erforderlich: Ja

#### **--owner**

Der Name des Sitzungsbesitzers.

Typ: Zeichenfolge

Erforderlich: Ja

#### **--type**

Der Sitzungstyp Dies ist entweder Console oder Virtual.

Typ: Wahl

Erforderlich: Ja

#### **--init-file-path**

Der Pfad zu dem benutzerdefinierten Skript auf dem NICE-DCV-Server, das für die Initialisierung der Sitzung ausgeführt werden soll, wenn sie erstellt wird. Der Dateipfad ist relativ zu dem init Verzeichnis, das für den agent.init-folder Agent-Konfigurationsparameter angegeben wurde.

Typ: Zeichenfolge

Erforderlich: Nein

#### **--autorun-file**

Der Pfad zu einer Datei auf dem Hostserver, die innerhalb der Sitzung ausgeführt werden soll. Der Dateipfad ist relativ zu dem autorun Verzeichnis, das für den agent. autorun-folder Agent-Konfigurationsparameter angegeben wurde.

Typ: Zeichenfolge

Erforderlich: Nein

#### **--autorun-file-arguments**

Die Befehlszeilenargumente, die AutorunFile bei der Ausführung innerhalb der Sitzung übergeben werden.

Typ: Zeichenfolge

Erforderlich: Nein

#### **--max\_concurrent-clients**

Die maximale Anzahl gleichzeitiger NICE-DCV-Clients. Falls angegeben, muss dieser Wert zwischen 1 und 100 liegen.

Typ: Ganzzahl

Erforderlich: Nein

### **--dcv-gl-enabled**

Konfiguriert die virtuelle Sitzung für die Verwendung von hardwarebasiertem OpenGL. Sie ist standardmäßig deaktiviert.

Typ: Boolesch

Erforderlich: Nein

#### **--permissions-file**

Der Pfad zur Berechtigungsdatei.

Typ: Zeichenfolge

Erforderlich: Nein

#### **--requirements**

Die Anforderungen, die der Server erfüllen muss, um die Sitzung abzuhalten.

Typ: Zeichenfolge

Erforderlich: Nein

#### **--storage-root**

Der Pfad zu dem Ordner, der für die Sitzungsspeicherung verwendet wird.

Typ: Zeichenfolge

Erforderlich: Nein

#### **--enqueue-request**

Gibt an, ob die Anfrage in die Warteschlange gestellt werden soll, wenn sie nicht sofort erfüllt werden kann. Anfragen werden standardmäßig nicht in die Warteschlange gestellt.

Typ: Boolesch

Erforderlich: Nein

### Beispiel

```
dcvsm create-session --name session123 --owner sessionOwner
--type Console --requirements "server:Host.Os.Family = 'windows'"
```
### <span id="page-24-0"></span>Sitzung löschen

Löscht die angegebene NICE-DCV-Sitzung und entfernt sie aus dem Cache des Brokers.

Themen

- [Syntax](#page-21-0)
- [Optionen](#page-21-1)
- [Beispiel](#page-21-2)

### **Syntax**

```
delete-session
--session-id <value>
--owner <value>
[--force]
```
### Optionen

#### **--session-id**

Die ID der zu löschenden Sitzung.

Typ: Zeichenfolge

Erforderlich: Ja

#### **--owner**

Der Besitzer der zu löschenden Sitzung.

Typ: Zeichenfolge

Erforderlich: Ja

#### **--force**

Der Vorgang, mit dem sichergestellt wird, dass eine Sitzung aus dem Cache des Brokers entfernt wird. Standardmäßig ist dies deaktiviert.

Typ: Boolesch

Erforderlich: Nein

### Beispiel

dcvsm delete-session --session-id session123 --owner sessionOwner

--force

# <span id="page-26-0"></span>Describe-Server

Beschreiben Sie den angegebenen NICE-DCV-Server.

#### Themen

- [Syntax](#page-21-0)
- [Optionen](#page-21-1)
- [Beispiel](#page-21-2)

### **Syntax**

```
describe-servers
[--server-ids <value>]
[--next-token <value>]
[--max-results <value>]
```
### Optionen

#### **--server-ids**

Die durch Kommas getrennte Liste der IDs der zu beschreibenden NICE-DCV-Server.

Typ: Zeichenfolge

Erforderlich: Nein

#### **--next-token**

Das Token, das zum Abrufen der nächsten Ergebnisseite verwendet werden soll.

Typ: Zeichenfolge

Erforderlich: Nein

#### **--max-results**

Die maximale Anzahl von Ergebnissen, die von der Anforderung in einer paginierten Ausgabe zurückgegeben werden sollen. Falls angegeben, muss dies eine Zahl zwischen 1 und 1000 sein. Typ: Ganzzahl

Erforderlich: Nein

### Beispiel

```
dcvsm describe-servers --server-ids "server123,server456"
```
# <span id="page-27-0"></span>Sessions beschreiben

Beschreibt einen oder mehrere NICE-DCV-Server.

#### Themen

- [Syntax](#page-21-0)
- [Optionen](#page-21-1)
- [Beispiel](#page-21-2)

### **Syntax**

```
describe-sessions
[--session-ids <value>]
[--next-token <value>]
[--owner <value>]
[--max-results <value>]
```
### Optionen

### **--session-ids**

Die durch Kommas getrennte Liste der IDs der zu beschreibenden NICE-DCV-Sitzungen.

Typ: Zeichenfolge

Erforderlich: Nein

#### **--next-token**

Das Token zum Abrufen der nächsten Ergebnisseite.

Typ: Zeichenfolge

Erforderlich: Nein

#### **--owner**

Der Besitzer der zu beschreibenden Sitzung.

Typ: Zeichenfolge

Erforderlich: Nein

#### **--max-results**

Die Anzahl der anzuzeigenden Ergebnisse. Falls angegeben, muss sie zwischen 1 und 1000 liegen.

Typ: Ganzzahl

Erforderlich: Nein

### Beispiel

dcvsm describe-sessions --session-ids "session123,session456"

### <span id="page-28-0"></span>get-session-connection-data

Ruft Verbindungsinformationen für die Verbindung eines bestimmten Benutzers zu einer bestimmten NICE-DCV-Sitzung ab.

#### Themen

- [Syntax](#page-21-0)
- [Optionen](#page-21-1)
- [Beispiel](#page-21-2)

### **Syntax**

```
get-session-connection-data
--session-id <value>
```
--user *<value>*

### Optionen

Die ID der NICE-DCV-Sitzungen, von denen Verbindungsdaten abgerufen werden sollen.

Typ: Zeichenfolge

Erforderlich: Ja

#### **--user**

Der Name des Benutzers, für den Verbindungsinformationen angezeigt werden sollen.

Typ: Boolesch

Erforderlich: Ja

### Beispiel

```
./dcvsm get-session-connection-data --session-id session123 
--user dcvuser
```
# <span id="page-29-0"></span>get-session-screenshots

Ruft Screenshots von einer oder mehreren NICE DCV-Sitzungen ab.

Themen

- [Syntax](#page-21-0)
- [Optionen](#page-21-1)
- [Beispiel](#page-21-2)

### **Syntax**

```
get-session-screenshots
--session-ids <value>
```
### Optionen

#### **--session-ids**

Die kommagetrennte Liste der IDs der NICE-DCV-Sitzungen, aus denen die Screenshots abgerufen werden sollen.

Typ: Zeichenfolge

Erforderlich: Ja

### Beispiel

```
./dcvsm get-session-screenshots --session-id session123
```
# <span id="page-30-0"></span>offene Server

Öffnet einen oder mehrere NICE-DCV-Server. Bevor Sie Sitzungen auf einem NICE-DCV-Server erstellen können, müssen Sie den Serverstatus auf Öffnen ändern. Nachdem der NICE-DCV-Server geöffnet ist, können Sie NICE-DCV-Sitzungen auf dem Server erstellen.

Themen

- [Syntax](#page-21-0)
- [Optionen](#page-21-1)
- [Beispiel](#page-21-2)

# **Syntax**

```
open-servers
--server-ids <value>
```
# Optionen

### **--server-ids**

Die kommagetrennte Liste der IDs der zu öffnenden NICE-DCV-Server.

Typ: Zeichenfolge

Erforderlich: Ja

### Beispiel

```
./dcvsm open-servers --server-ids "server123,server456"
```
# <span id="page-31-0"></span>update-session-permissions

Aktualisiert die Benutzerberechtigungen für eine bestimmte NICE DCV-Sitzung.

#### Themen

- [Syntax](#page-21-0)
- [Optionen](#page-21-1)
- [Beispiel](#page-21-2)

# **Syntax**

```
update-session-permissions
--session-id <value>
--owner <value>
--permission-file <value>
```
### Optionen

### **--session-id**

Die ID der Sitzung, für die die Berechtigungen geändert werden sollen.

Typ: Zeichenfolge

Erforderlich: Ja

#### **--owner**

Der Besitzer der Sitzung, für die die Berechtigungen geändert werden sollen.

Typ: Zeichenfolge

Erforderlich: Ja

#### **--permission-file**

Der Pfad zur Berechtigungsdatei.

Typ: Zeichenfolge

Erforderlich: Ja

### Beispiel

```
./dcvsm update-session-permissions --session-id session123 
--owner Owner --permission-file path_to_file
```
# <span id="page-33-0"></span>Versionshinweise und Dokumentenverlauf für NICE DCV Session Manager

Diese Seite enthält die Versionshinweise und den Dokumentverlauf für NICE DCV Session Manager.

Themen

- [Versionshinweise zu NICE DCV Session Manager](#page-33-1)
- [Dokumentverlauf](#page-39-0)

# <span id="page-33-1"></span>Versionshinweise zu NICE DCV Session Manager

Dieser Abschnitt bietet einen Überblick über die wichtigsten Updates, Feature-Releases und Bugfixes für NICE DCV Session Manager. Alle Updates sind nach Veröffentlichungsdatum geordnet. Wir aktualisieren die Dokumentation regelmäßig, um das Feedback zu berücksichtigen, das Sie uns senden.

Themen

- [2023.1 9. November 2023](#page-34-0)
- [2023.0-15065 4. Mai 2023](#page-34-1)
- [2023.0-14852 28. März 2023](#page-34-2)
- [2022.2-13907 11. November 2022](#page-34-3)
- [2022.1-13067 29. Juni 2022](#page-35-0)
- [2022.0-11952 23. Februar 2022](#page-35-1)
- [2021.3-11591 20. Dezember 2021](#page-35-2)
- [2021.2-11445 18. November 2021](#page-36-0)
- [2021.2-11190 11. Oktober 2021](#page-36-1)
- [2021.2-11042 01. September 2021](#page-36-2)
- [2021.1-10557 31. Mai 2021](#page-37-0)
- [2021.0-10242 12. April 2021](#page-37-1)
- [2020.2-9662 04. Dezember 2020](#page-38-0)
- [2020.2-9508 11. November 2020](#page-38-1)

## <span id="page-34-0"></span>2023.1 — 9. November 2023

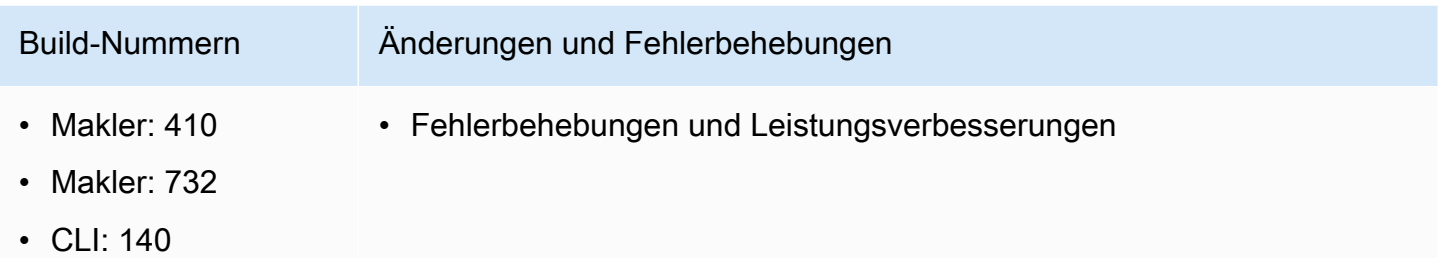

### <span id="page-34-1"></span>2023.0-15065 — 4. Mai 2023

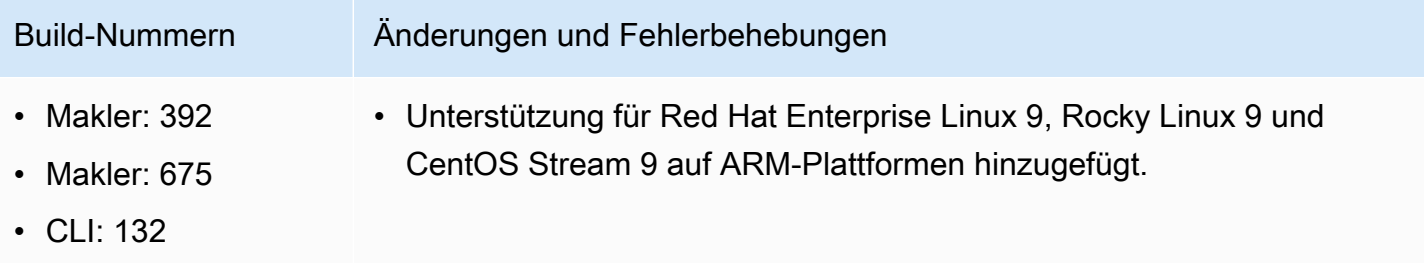

### <span id="page-34-2"></span>2023.0-14852 — 28. März 2023

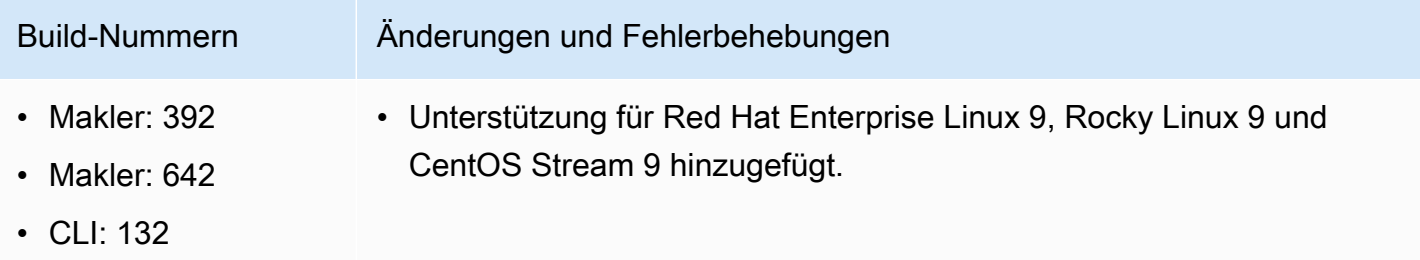

## <span id="page-34-3"></span>2022.2-13907 — 11. November 2022

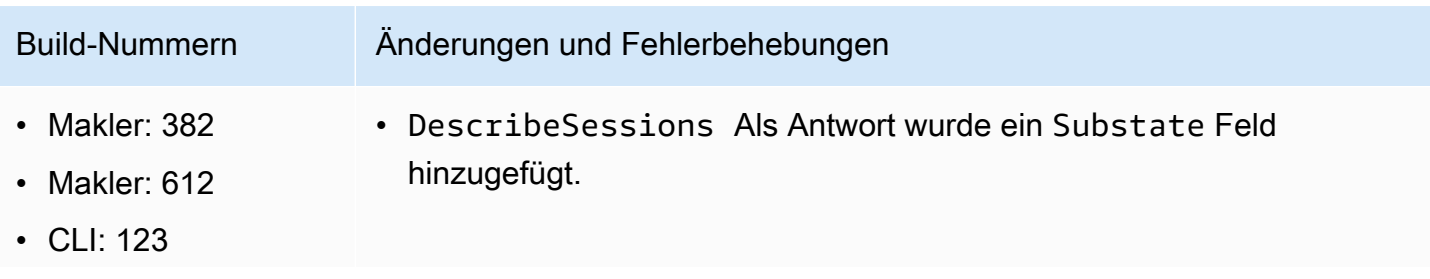

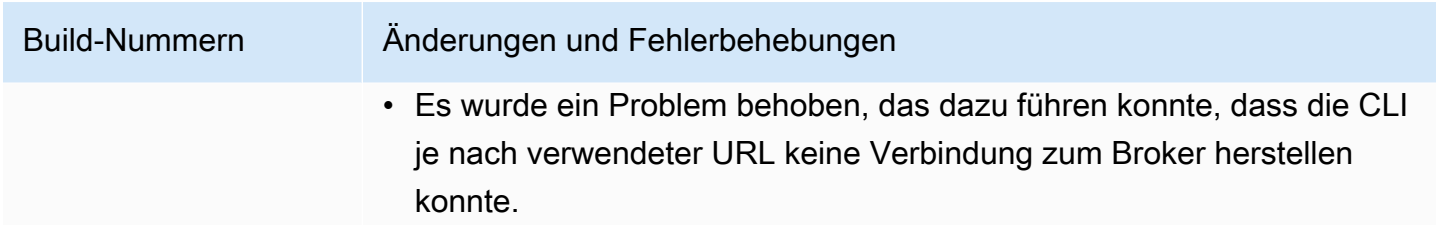

### <span id="page-35-0"></span>2022.1-13067 — 29. Juni 2022

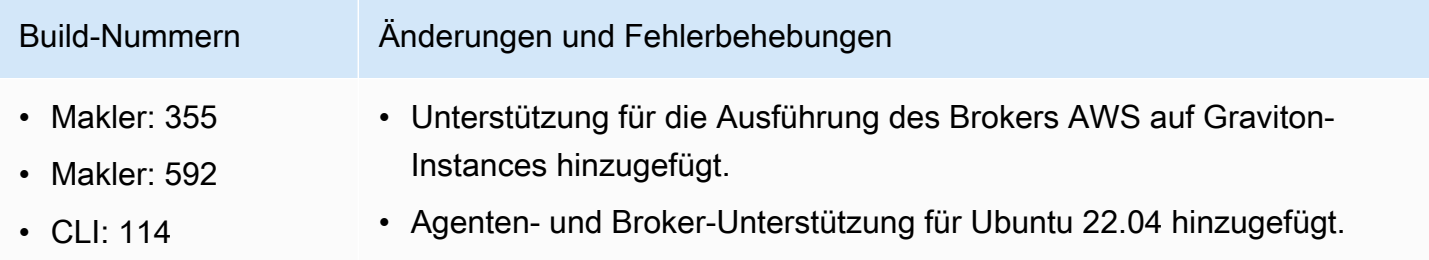

# <span id="page-35-1"></span>2022.0-11952 — 23. Februar 2022

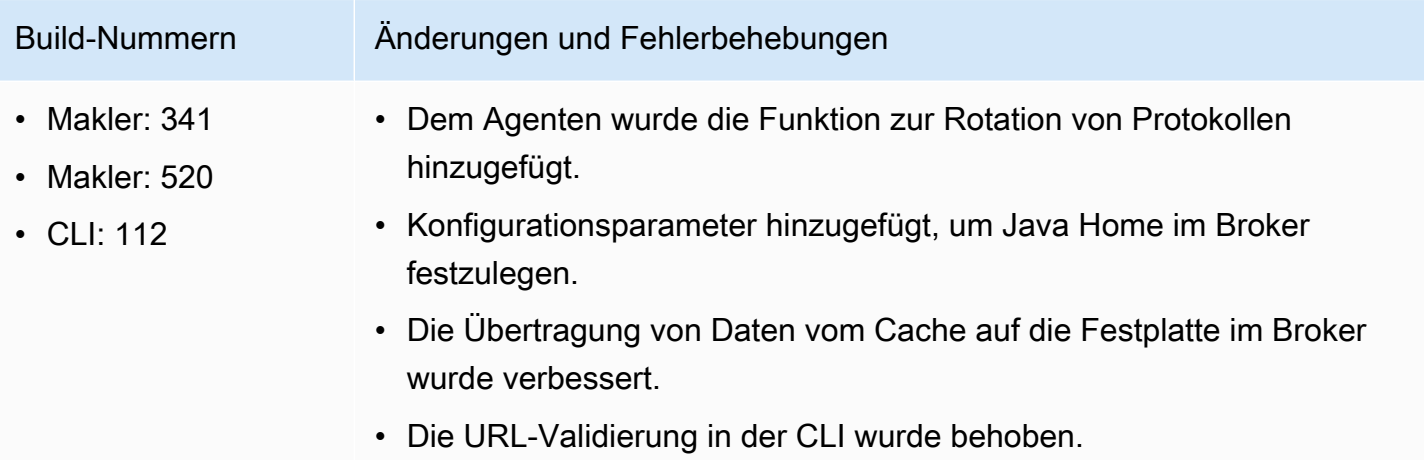

### <span id="page-35-2"></span>2021.3-11591 — 20. Dezember 2021

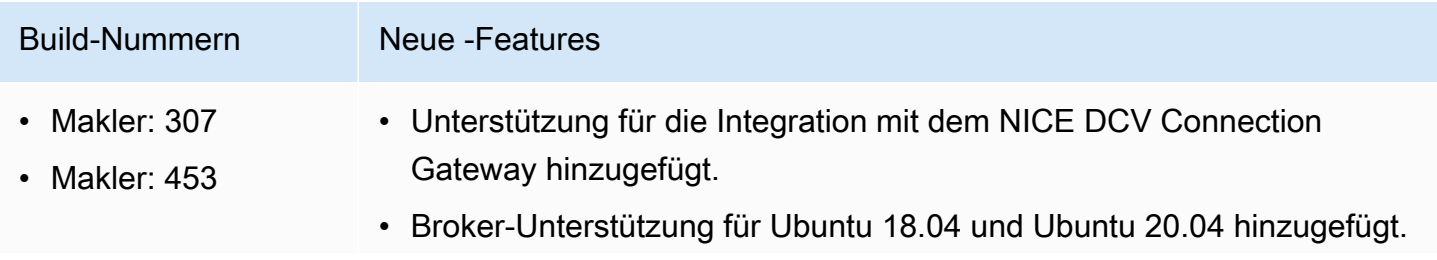

# Build-Nummern Neue -Features • CLI: 92

# <span id="page-36-0"></span>2021.2-11445 — 18. November 2021

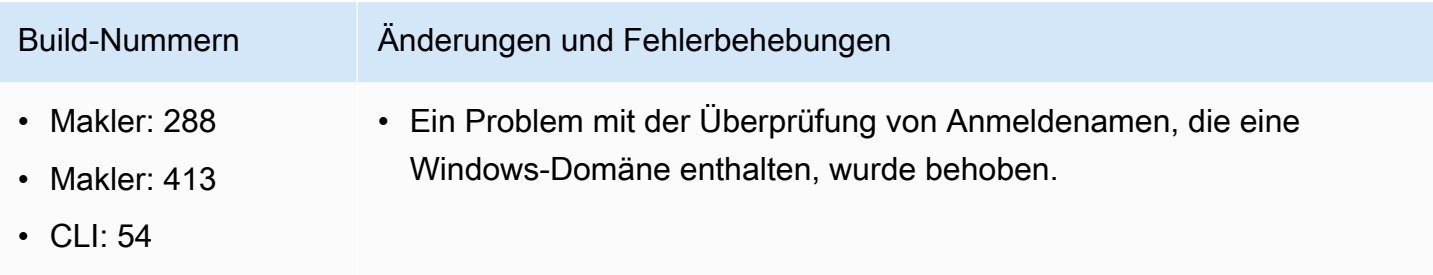

## <span id="page-36-1"></span>2021.2-11190 — 11. Oktober 2021

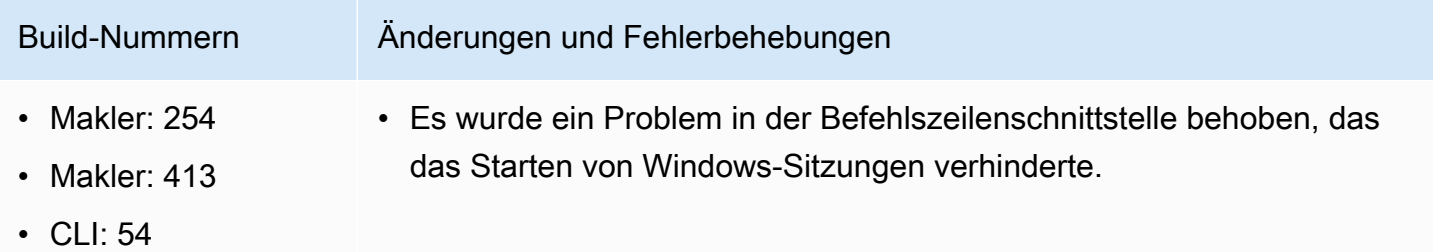

## <span id="page-36-2"></span>2021.2-11042 — 01. September 2021

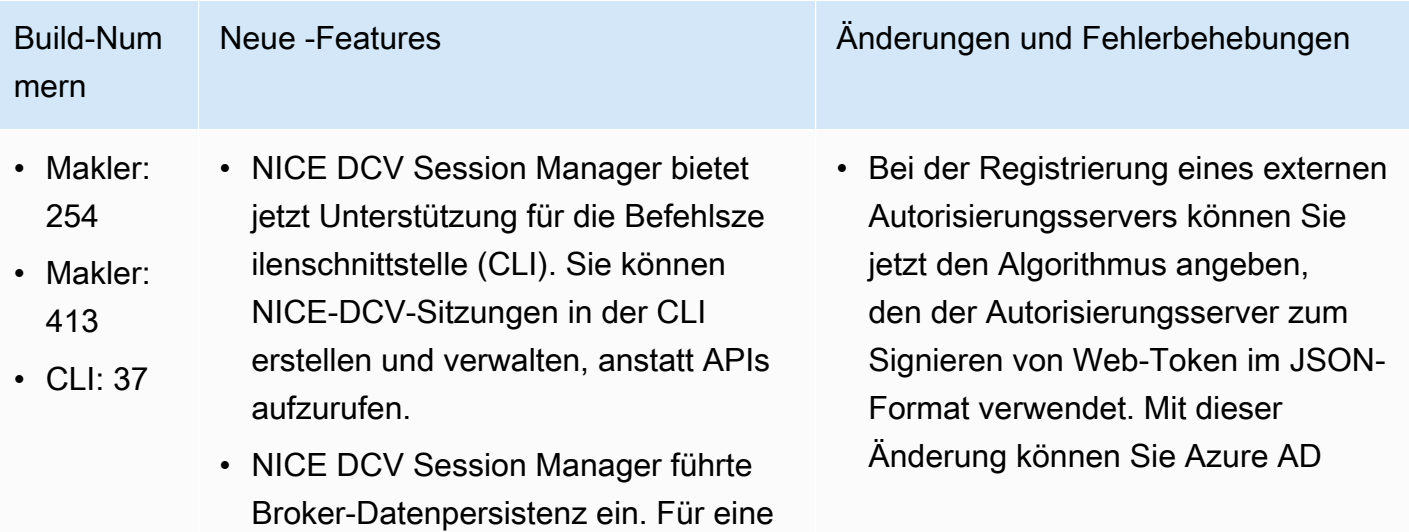

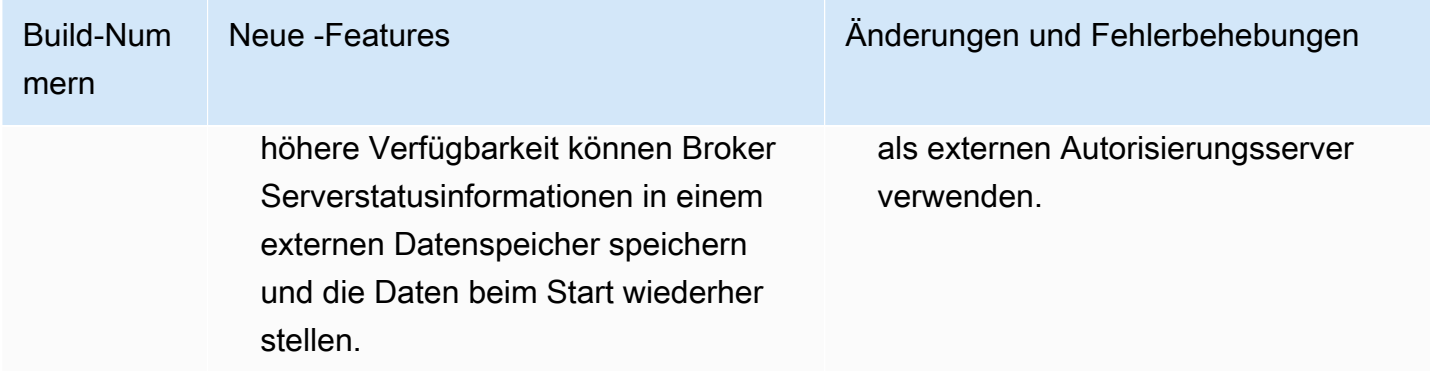

# <span id="page-37-0"></span>2021.1-10557 — 31. Mai 2021

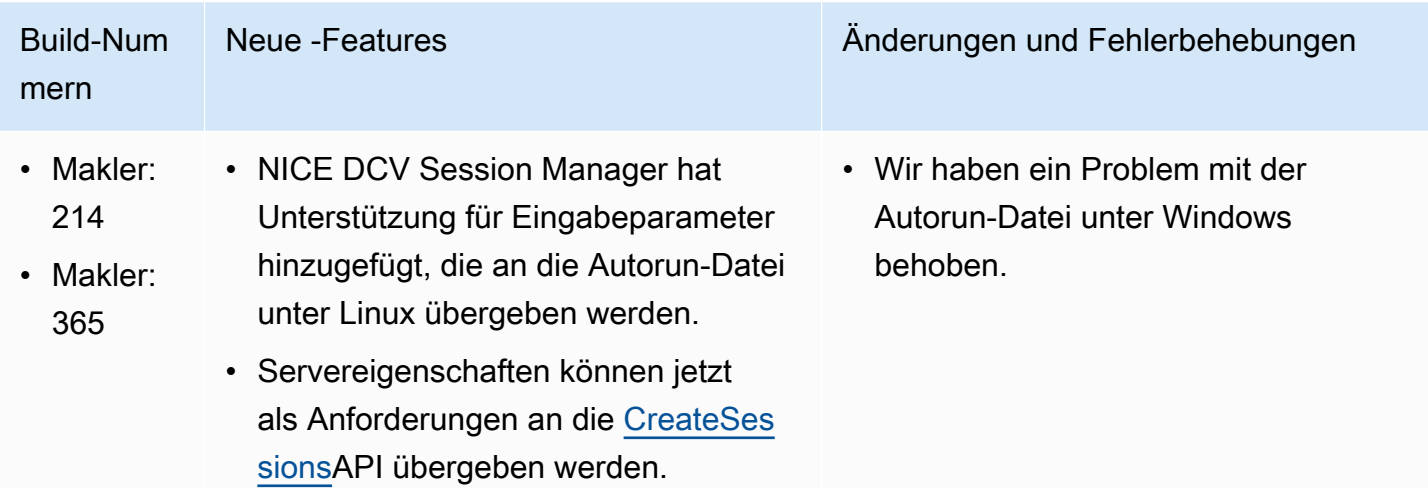

# <span id="page-37-1"></span>2021.0-10242 — 12. April 2021

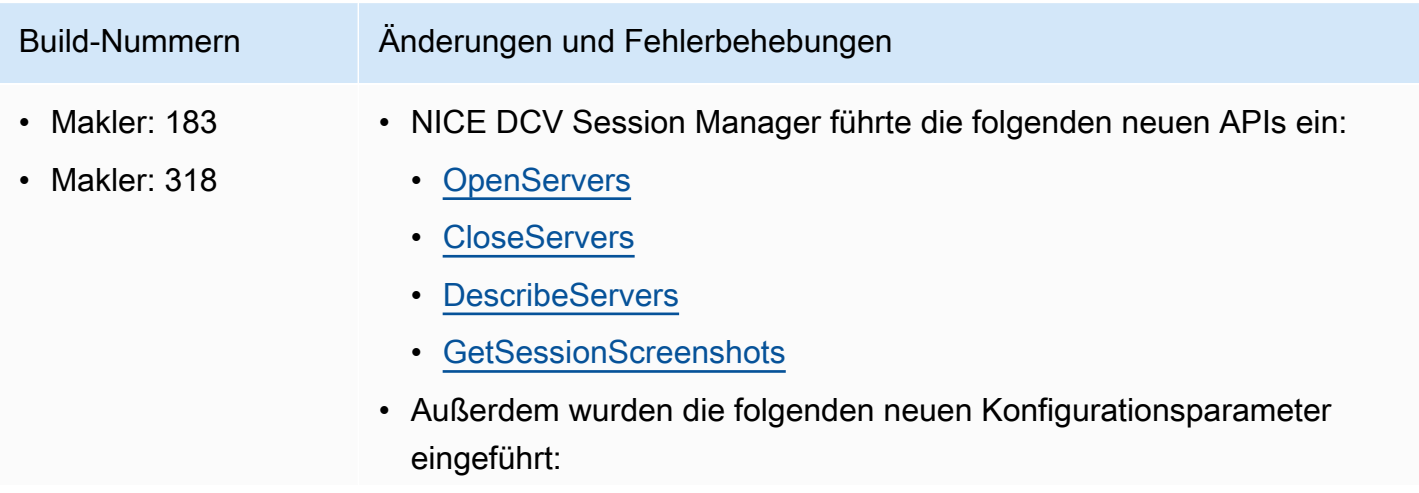

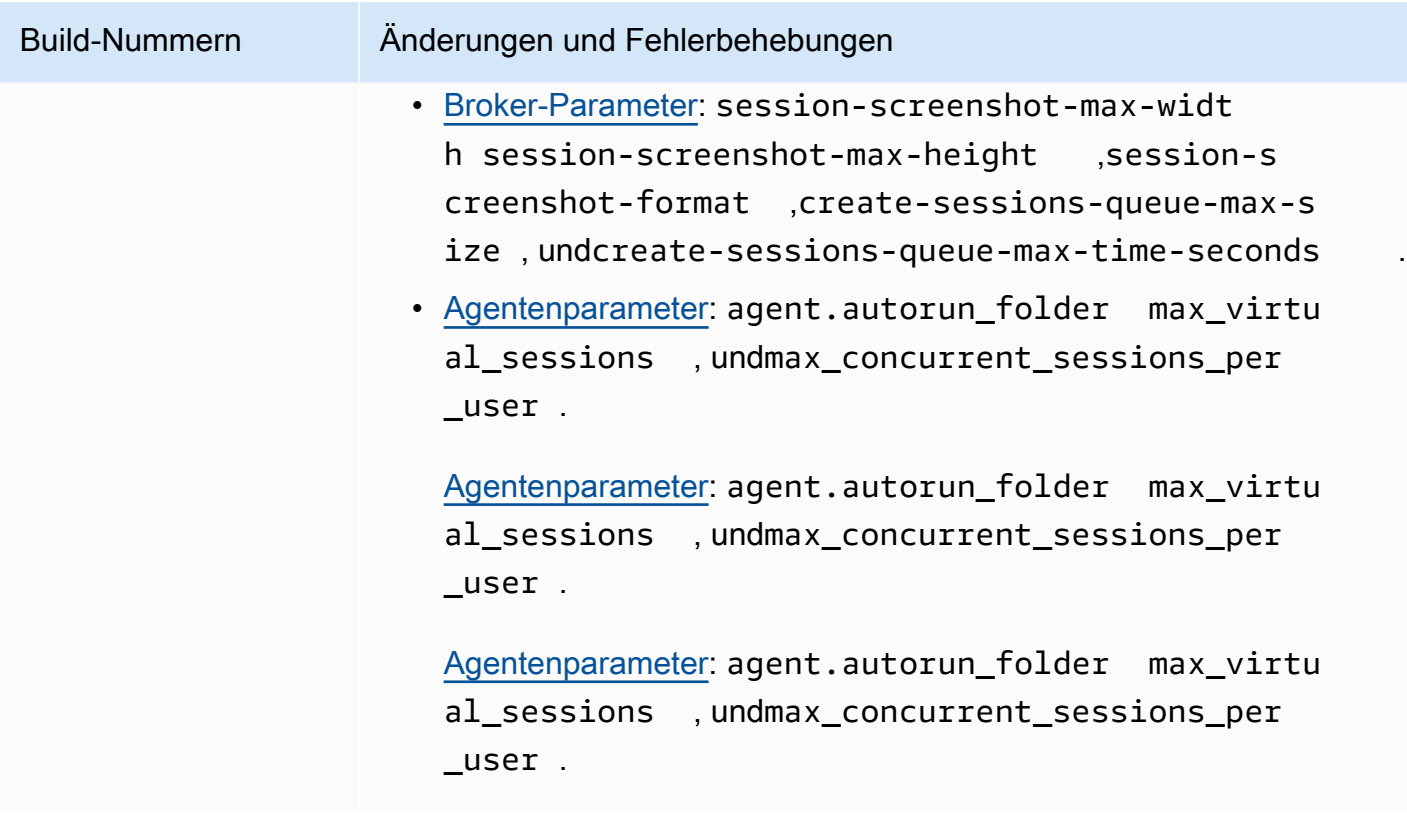

## <span id="page-38-0"></span>2020.2-9662 — 04. Dezember 2020

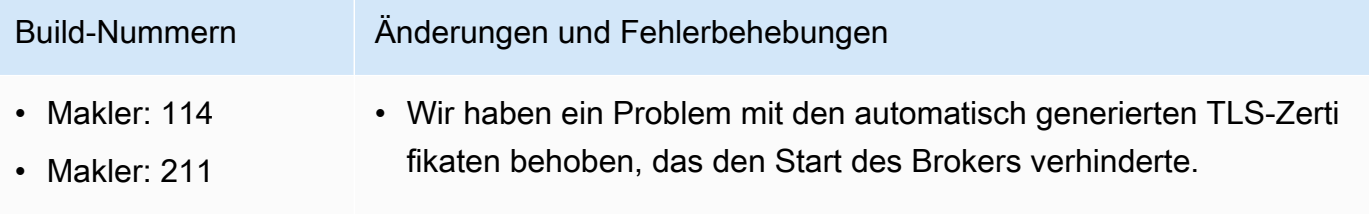

# <span id="page-38-1"></span>2020.2-9508 — 11. November 2020

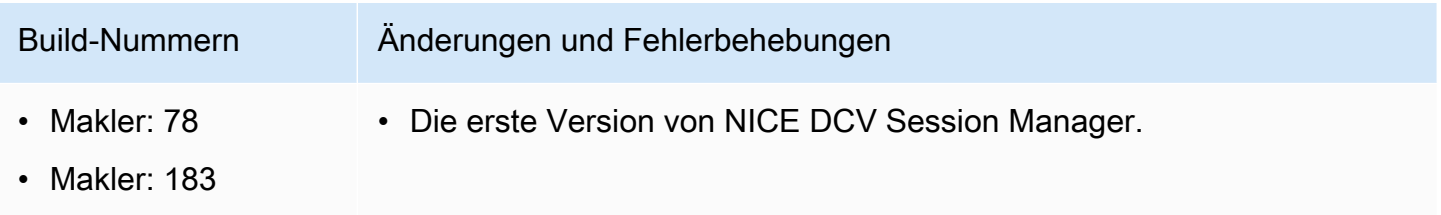

# <span id="page-39-0"></span>**Dokumentverlauf**

In der folgenden Tabelle wird die Dokumentation für diese Version von NICE DCV Session Manager beschrieben.

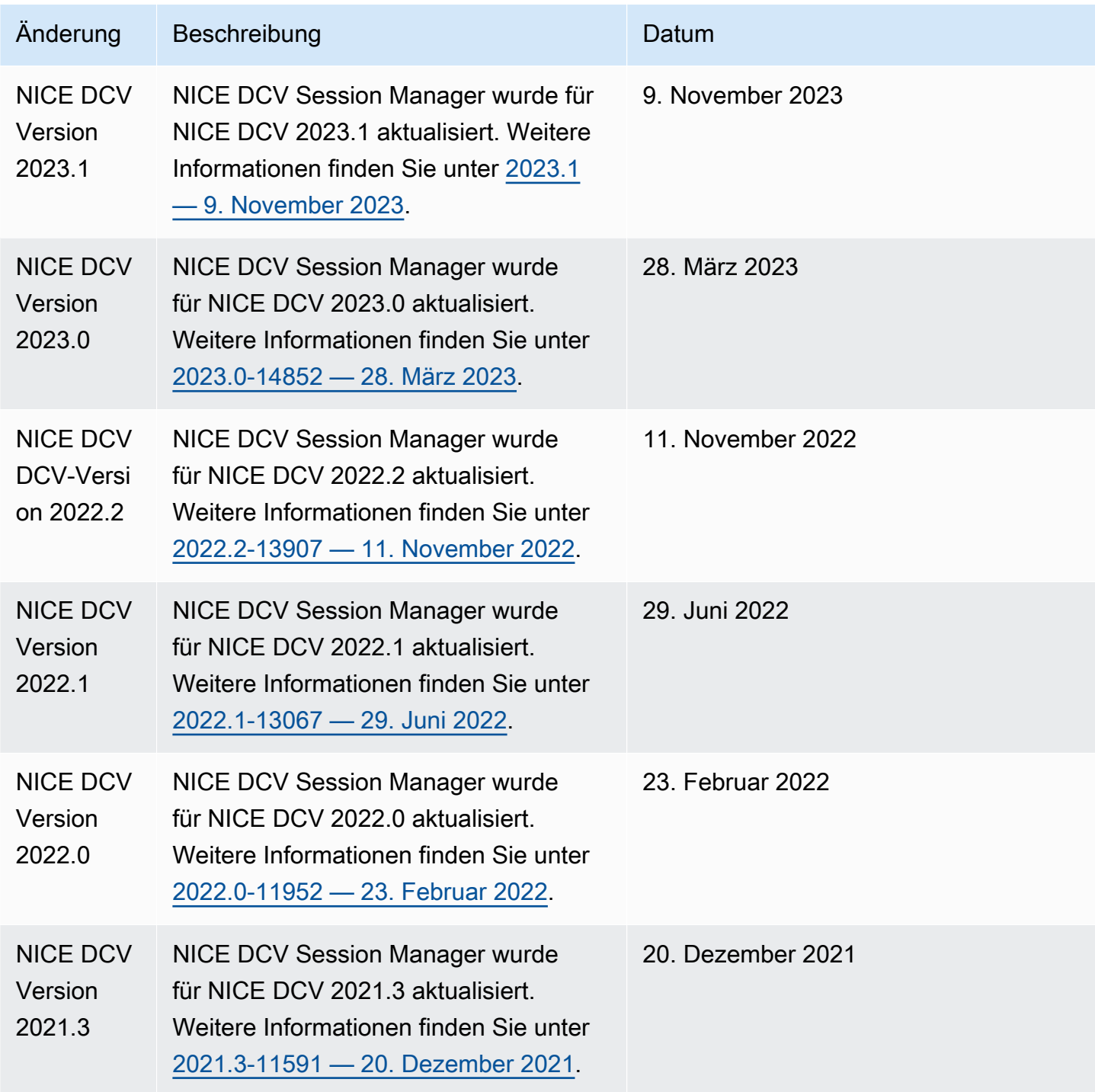

NICE DCV-Sitzungsmanager CLI-Leitfaden

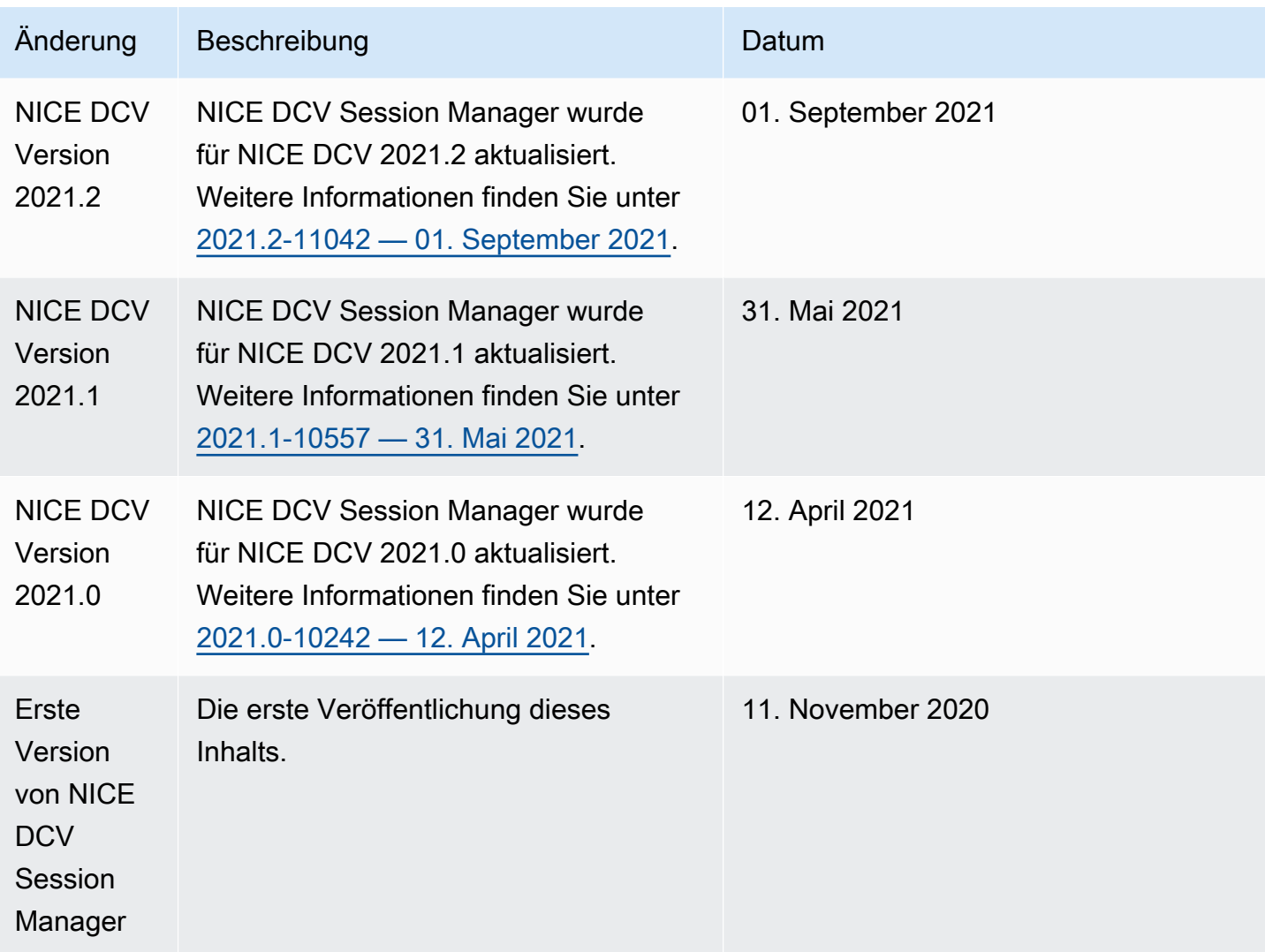

Die vorliegende Übersetzung wurde maschinell erstellt. Im Falle eines Konflikts oder eines Widerspruchs zwischen dieser übersetzten Fassung und der englischen Fassung (einschließlich infolge von Verzögerungen bei der Übersetzung) ist die englische Fassung maßgeblich.